# **Notice** d'utilisation **Décodeur** numérique TNT UHD

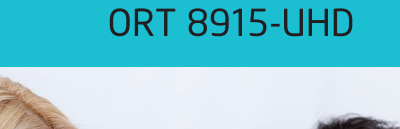

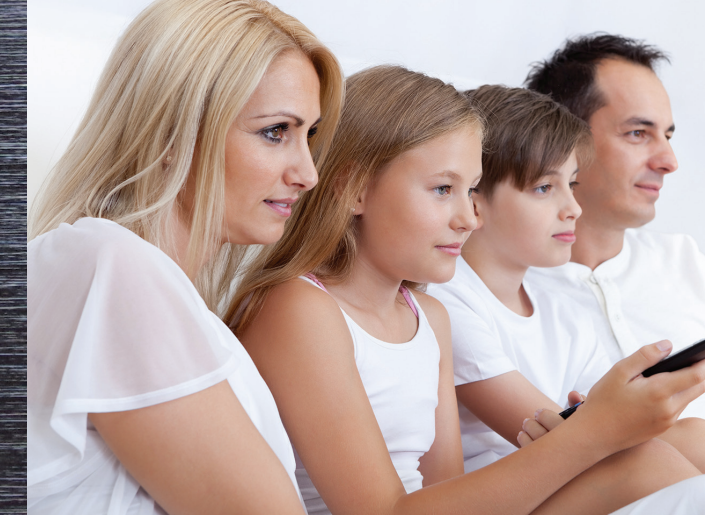

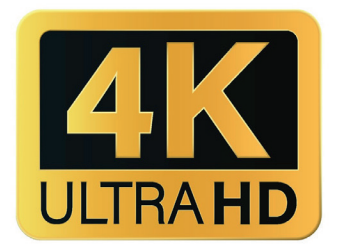

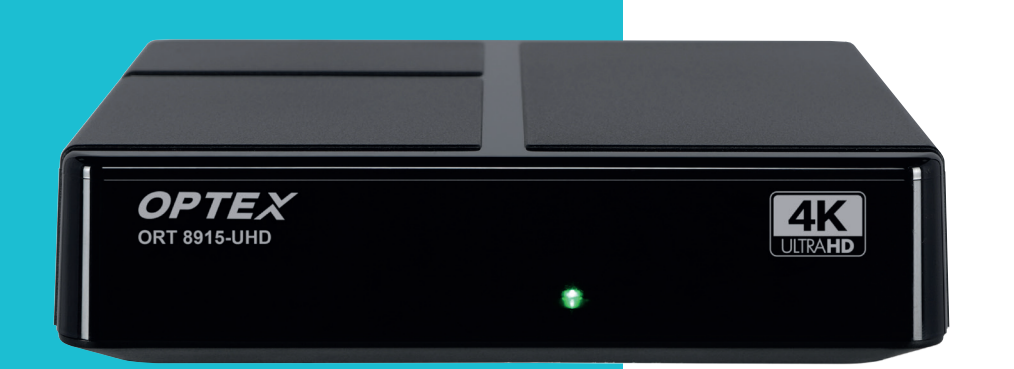

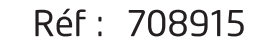

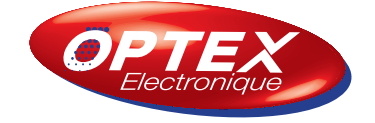

## **Table desmatières**

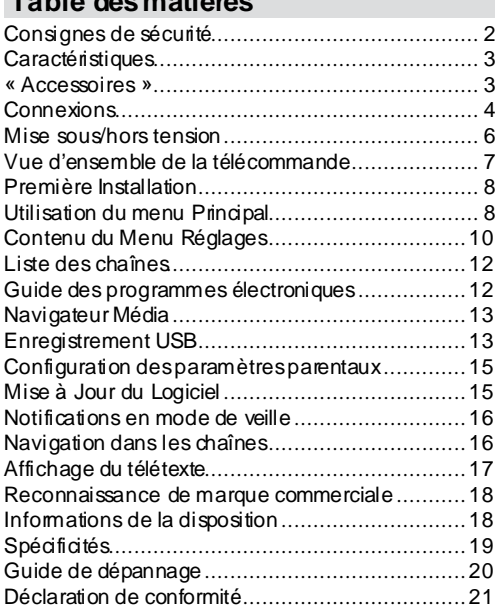

## <span id="page-2-0"></span>**Consignes de sécurité**

## **Source d'alimentation**

- Toujours utiliser l'adaptateur secteur fourni avec l'appareil.
- Utilisez uniquement l'alimentation électrique spécifiée sur l'adaptateur secteur CA.
- L'adaptateur secteur peut devenir chaud pendant le fonctionnement normal de l'appareil, cela ne signifie pas que l'appareil est défectueux.
- Veuillez vous assurer que l'adaptateur n'est pas recouvert pendant son utilisation et laissez un espace d'au moins 15 cm autour de l'adaptateur secteur.
- Les informations de classement et les consignes de sécurité de l'adaptateur secteur CA figurent sur ce dernier.

**AVERTISSEMENT :** il est important de débrancher l'adaptateur du secteur lorsque l'appareil n'est pas utilisé pendant une longue période.

## **Cordon d'Alimentation**

Ne placez pas l'appareil, ni un meuble ou autre sur le cordon d'alimentation (branchement secteur) afin qu'il ne soit jamais coincé. Ne tirez pas sur le cordon pour le débrancher. Ne touchez jamais l'adaptateur d'alimentation avec des mains mouillées, car cela pourrait causer un court-circuit ou un choc électrique. Ne nouez pas le cordon ou ne l'attachez pas à d'autres cordons électriques L'adaptateur secteur doit être placé de manière à ne pas être piétiné. Vérifiez régulièrement l'état de l'adaptateur secteur et si nécessaire, demandez de l'aide à un professionnel qualifié pour le remplacer. Un adaptateur d'alimentation endommagé peut provoquer un incendie ou une électrocution.

- Veuillez ne pasplacer le décodeur dansun endroit exposé, à la lumière directe du soleil,à la poussière, aux chocs mécaniques ou près des sources de chaleur.
- Posez le décodeur sur une support solide et stable. Ne placez pas l'appareil sur une surface souple, comme par exemple : un tapis, car ceci pourrait bloquer lestrousde ventilation se trouvant à la base.
- Évitez lesendroitscomme lespiècestrop humides, car la condensation provenant de la cuisine par exemple peut causer un dysfonctionnement ou endommager l'appareil.
- Le chauffage ou d'autres radiations thermiques placéessousle décodeur peuvent également êtreà l'origine d'un dysfonctionnement ou l'endommager.
- L'air chaud qui se dégage de l'appareil en fonctionnement doit être chassé par une aération suffisante. Veuillez ne pas installer le décodeur dans un lieu clos ni le recouvrir.
- Évitez tout contact du décodeur avec l'eau ou l'humidité. N'utilisez pas le décodeur près d'une baignoire ou d'une piscine.
- Assurez-vous de fournir une ventilation adéquate en plaçant l'appareil dansun endroitbien ventilé pour éviter l'accumulation de chaleur.
- Si un objet solide ou liquide tombe à l'intérieur de l'appareil, débranchez-le immédiatement et faitesle contrôler par un professionnel qualifié avant de le réutiliser

Ne jamais placer des objets contenant des liquides au-dessus de l'appareil et ne l'exposez pas aux éclaboussures ou aux gouttes d'eau.

Utilisez la prise secteur comme dispositif de déconnexion d'urgence,et assurez-vous qu'elle soit constamment accessible.

## **ATTENTION**

Les pilesne doivent pasêtre exposéesà une source de chaleur excessive telle que celle du soleil, du feu ou autre.

## **AVERTISSEMENT GÉNÉRALES**

N'avalez pas les piles. Les produits chimiques y contenus pourraient vous brûler.

Ce produit ou ses accessoires fournis peuvent contenir des piles en forme de pièce de monnaie ou de bouton. L'ingestion d'une pile bouton peut causer non seulement de sévèresbrûluresinternes en seulement 2 heures, mais aussi le décès.

Gardez les nouvelles et anciennes piles hors de portée des enfants. Pensez à déposer vos piles usagéesdanslesbornesou conteneursidentifiés, situés généralement à l'entrée desmagasins, aux services après-vente, déchéterie...

Si la trappe à pilesne se ferme pascorrectement, arrêtez d'utiliser le produit et tenez-le hors de la portée des enfants.

Si vous pensez que des piles ont été avalées ou logées n'importe où à l'intérieur du corps, sans plus attendre, contactez les urgences médicales en appelant le 15 ou le112 ou le centre antipoison.

## **Symboles sur le produit**

Lessymbolessuivantssont utiliséssur le produit pour marquer les instructions relatives aux restrictions, aux précautionset à la sécurité. Chaque explication se rapporte uniquement à l'endroitdu produit portant le symbole correspondant. Veuillez en tenir compte pour des raisons de sécurité.

**Mise en garde, v oir ins truc tions**  d'utilisation : Les zones marquées contiennent despilesen forme de bouton ou de pièce de monnaie remplaçablespar l'utilisateur.

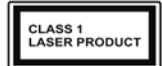

**Produit Laser de classe 1 :**  Ce produit est équipé d'une source laser de Classe 1 sans danger dansdesconditions d'utilisation raisonnablement prévisibles.

L'étiquette signalétique du produit se trouve en dessous de l'appareil.

Les schémas et les illustrations dans cette notice sont fournis à titre de référence uniquement et peuvent différer de l'aspect réel de l'appareil. La conception et les caractéristiques de l'appareil peuvent faire l'objet de modificationssanspréavis..

## <span id="page-3-0"></span>**Caractéristiques**

- Télétexte DVB
- Capacité des chaînes :

1 000 chaînespar défaut (800 chaînesnumériques T/T2, 200 chaînes analogiques)

- Informations relatives aux événements hebdomadaires du DVB (Guide des programmes électroniques hebdomadaires)
- Prise en charge CVBS
- Mémorisation de la dernière chaîne regardée
- Recherche automatique de toutesleschaînes
- Fonction de minuterie programmable à l'aide du Guide des programmes électroniques
- Liste de Favoris
- Sortie HDMI :

Résolution vidéo HD : Auto, 480p, 576i/p, 720p, 1080i/p, 4Kp24, 4Kp25, 4Kp30, 4Kp50 et 4Kp60

- Entrée USB
- Optionsde recherche manuelle et automatique
- T2 HEVC
- $\bullet$  AC4
- Dolby Atmos
- HDR10

## **« Accessoires»**

- Télécommande infrarouge
- Adaptateur secteur CA
- 2 x pilesde type AAA
- Notice d'utilisation

## **Connexions**

#### Vue de face

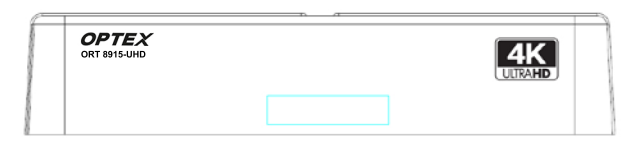

- · Voyant LED (vert : décodeur en marche ; rouge : décodeur en veille)
- · Récepteur IR

#### Vue arrière

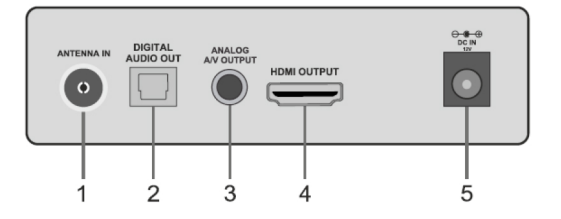

- 1. Entrée d'antenne : utilisez un câble coaxial RF approprié (non fourni) pour connecter une antenne à cette entrée
- 2. Sortie audio numérique : permet de connecter un câble audio numérique optique (non fourni)
- 3. Sortie analogique A/V: utilisez un câble A/V (non fourni) pour connecter cette sortie à l'entrée analogique A/V de votre téléviseur (si disponible)
- 4. Sortie HDMI: utilisez un câble HDMI (non fourni) pour connecter cette sortie à l'entrée HDMI de votre téléviseur (si disponible).
- 5. Alimentation électrique du décodeur : utilisez le bloc d'alimentation secteur fourni, de 12V en courant continu (CC IN, 12V), pour alimenter le décodeur.

#### Vue latérale

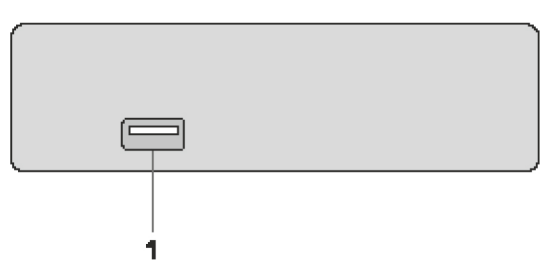

1. Entrée USB: permet de connecter un périphérique de stockage USB pour la lecture multimédia et l'enregistrement

#### **IMPORTANTI**

Avant de brancher électriquement le décodeur, veuillez prendre connaissance des avertissements mentionnés dans le chapitre «Alimentation électrique» à la page 6.

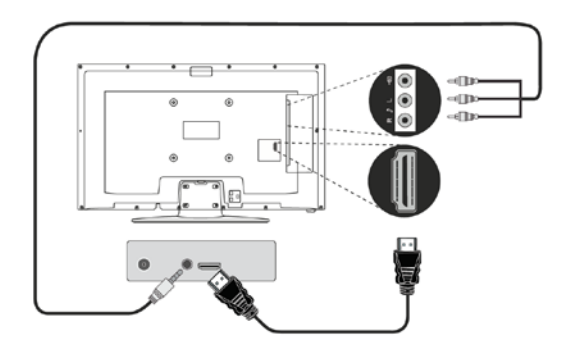

**Connexion HDMI (Recommandée) :** si votre téléviseur possède une entrée HDMI vouspouvez l'utiliser pour bénéficier d'une sortie vidéoHD et audio. Le décodeur est équipé d'une prise HDMI à l'arrière, qui prend en charge diverses résolutions. Pour obtenir une performance vidéo optimale, nous vous recommandons de vérifier les résolutions supportées par votre téléviseur. (Le câble est non fourni).

**Connexion analogique A / V :** si vous ne souhaitez pasutiliser la connexionHDMI, vouspouvez connecter votre décodeur à votre téléviseur via la sortie analogique. Après avoir connecté les deux appareils, si votre TV ne commute pas automatiquement, vous devrez changer manuellement la source d'entrée de votre TV pour sélectionner la source correspondante. Vouspourrez ensuite visualiser le flux TNT sur votre téléviseur. (Le câble est non fourni).

## **Branchement de l'antenne**

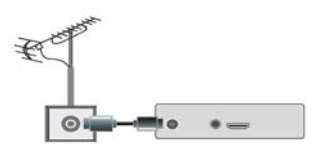

Pour connecter une antenne hertzienne, utilisez la prise ENTRÉE D'ANTENNE située à l'arrière du décodeur, comme indiqué sur l'illustration ci-dessus.

## **BranchementAudio Numérique**

Si voussouhaitez connecter votre décodeur à une chaîne HI-FI, vouspouvez utiliser la prise de sortie audio numérique optique (SPDIF). Cette connexion vous permet d'écouter le son des émissions ou des fichiers multimédias à travers les hauts-parleurs de votre installation.

Cet appareil est compatible avec les disques durs externes de 2,5 et 3,5 pouces qui disposent d'une alimentation électrique externe ainsi que les clés USB dotées de fonctions de navigateur multimédia.

Afin de pouvoir enregistrer un programme, il est nécessaire de connecter un lecteur de disque USB à votre décodeur. Si cette connexion n'est pasétablie, l'option d'enregistrement ne sera pasdisponible dans le menu.

Cependant, il est important de noter que certains types de périphériquesUSB, telsque leslecteursMP3 ou certainslecteursde disque dur/cartesmémoire USB peuvent ne pas être compatibles avec cet appareil.

Il est possible que certainsformatsde disque ne soient pasprisen charge par l'appareil.Si vousconnectezun périphérique USB avecun format non prisen charge. il voussera demandé de formater son contenu. Pour plusd'informationssur la procédure de formatage du disque, veuillez consulter la section «Enregistrer le disque» dans les pages suivantes.

Veuillez noter que le formatage du disque entraînera la perte **définitive** de**TOUTES** lesdonnéesqu'il contient et que le format sera converti en FAT32.

#### **Connexion de l'équipement de stockage USB**

Avant de connecter un périphérique USB veuillez éteindre le décodeur. Branchez-le ensuite à l'entrée USB située sur le coté du décodeur. Si vous souhaitez connecter un lecteur de disque dur USB au décodeur, utilisez un câble de connexion USB court et comportant le logo de certification USB.

Lorsque vous formatez un disque dur USB d'une capacité de stockage supérieure à 1 To,vouspouvez rencontrer des problèmes avec le processus de formatage (lesdisquesdursexternesd'une capacité supérieure à 2 To ne sont paspris en charge). Dans ce cas, vousdevrez le formater avec votre ordinateur personnel. Veuillez noter que le formatage supprimera touteslesdonnéesdu disque USB et le convertiraau format FAT32, le seul format prisen charge pour les fonctionsd'enregistrement. Leslecteursformatésen NTFS sont pris en charge en lecture seule.

**ATTENTION !** Il est dangereux d'insérer et de retirer les périphériques USB rapidement. Attendez un moment avant de brancher ou débrancher l'appareil, car la lecture des fichiers peut ne pas être terminée et cela peut endommager le périphérique USB. **Ne retirez jamais le périphérique USB pendant la lecture ou l'enregistrement d'un fichier.**

## **Alimentation électrique**

**IMPORTANT :** Il est important de noter que le décodeur est conçu pour fonctionner avec une tension de 12V CC, qui est fournie par un adaptateur de tension 12V. Pour l'alimenter, il doit être branché sur un système électrique qui fournitune tension de 220-240V CA à une fréquence de 50/60Hz.Avant de brancher le décodeur à une prise secteur,il est conseillé de le laisser atteindre la température ambiante après son déballage.

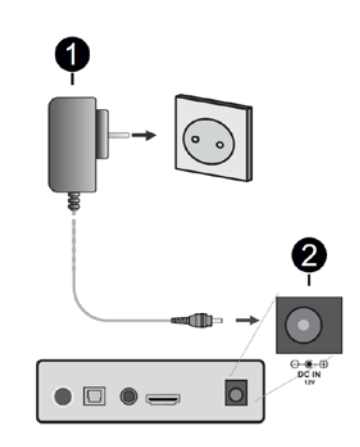

Adaptateur d'alimentation AC **Prise d'entrée 12V Courant Continu (CC IN, 12V)** 

## <span id="page-6-0"></span>**Mise sous/hors tension**

Avant de brancher le décodeur sur le réseau électrique, vérifiez que tous les câbles et les connexions sont correctement raccordés. Une fois que vous avez branché le décodeur à l'alimentation secteur, une LED sur le panneau avant s'allume brièvementen rouge pour indiquer que l'appareil est alimenté, puis passe au vert pendant l'initialisation avant de rester en rouge pour indiquer que l'appareil est en mode veille.

#### **Arrêt automatique**

Le menu **Réglages > Système > Plus** dispose d'une option **Arrêt automatique**, qui est par défaut définie sur une durée de **4 heures**. Si le décodeur reste allumé et inactif pendant cette durée, il passe automatiquement en mode Veille. Un message s'affiche à l'écran pendant deux minutes avant le passage en mode Veille. Vous pouvez désactiver cette option en appuyant sur le bouton **Arrêt** ou en ajustant la durée de 1 à 8 heures.

## Vue d'ensemble de la télécommande

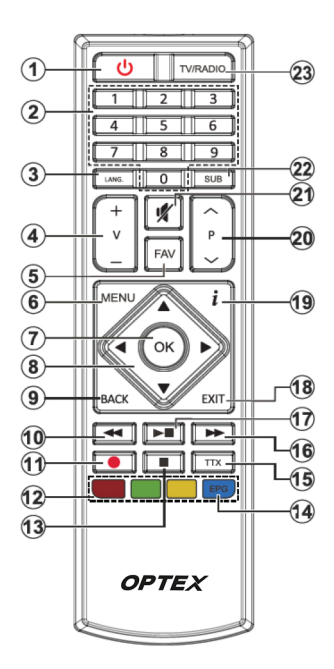

- 1. POWER (\*): permet de mettre le décodeur en marche ou de l'éteindre
- 2. Touches numériques : Changez de chaîne, puis introduisez un chiffre ou une lettre dans l'égan de la case de saisie.
- 3. Langue: Affiche le menu de configuration de la langue audio et de la langue des sous-titres
- 4. Volume +/-
- 5. Favoris: Affiche les options disponibles de la liste des chaînes favorites. La liste de chaînes sera filtrée en fonction de la liste sélectionnée. Vous pouvez utiliser l'onglet Filtre dans le menu Chaînes afin de configurer les options de filtre de la liste des chaînes
- 6. Menu : Affiche le menu du décodeur
- 7. OK: Confirme les sélections de l'utilisateur. maintient la page (en mode télétexte), affiche la liste des chaînes
- 8. Touches de direction : Permet de naviguer entre les menus, les contenus, etc., et d'afficher les sous-pages en mode télétexte lorsque vous appuyez sur la touche droite ou gauche
- 9. BACK (Précédent/Retour) : Retourne à l'écran précédent, ouvre la page index (en mode télétexte)
- 10. Retour rapide : Permet de revenir en arrière rapidement ou si lecture en cours de reculer tout en visionnant le média (ex.: Films)
- 11. Enregistrer: Enregistre les programmes
- 12. Touches de Couleur : suivez les instructions qui s'affichent à l'écran pour les fonctions des touches de couleur.
- 13. Arrêt: suspend définitivement la lecture du média en cours.
- 14. EPG (Guide): Affiche le Guide Électronique des Programmes
- 15. Texte : Affiche le télétexte (si disponible), appuyez de nouveau pour superposer le télétexte sur une image normalement retransmise (mélange)
- 16. Avance Rapide: Permet d'avancer rapidement ou si lecture en cours d'avancer tout en visionnant le média (ex.: Films)
- 17. Lecture : Démarre la lecture du média sélectionné Pause: Suspend la lecture d'un média en cours lance l'enregistrement programmé
- 18. Exit (Quitter) : ferme et quitte lesmenus affichés ou retourne à l'écran précédent.
- 19. Info: Une pression simple ouvre la bannière d'informations Une double pression élargit l'écran de menu Info. Affiche les informations cachées en mode télétexte (révéler)
- 20. Programme +/-
- 21. Muet: Réduit complètement le volume du décodeur
- 22. Sous-titres : Active et désactive les sous-titres (si disponibles)
- 23. TV/Radio: Bascule entre les chaînes Télé et radio dans la liste des chaînes

## Insertion des piles dans la té lé commande

Retirez la trappe à piles pour accéder au compartiment.

Insérez deux piles AAA fournies, en veillant à bien respecter la polarité en alignant les signes (+) et (-) correctement.

Assurez-vous d'utiliser des piles neuves et de même type, et ne pas mélanger des piles neuves et usagées.

Replacez a trappe à piles.

Pour utiliser la télécommande, orientez-la vers l'avant du récepteur. Si la télécommande ne fonctionne pas il est possible que les piles soient usées et doivent être remplacées par des neuves. Retirez les piles de la télécommande si vous ne l'utilisez pas pendant une longue période. Ne pasexposer les piles à une chaleur excessive, comme le rayonnement solaire, pour éviter les dommages.

## <span id="page-8-0"></span>**Première Installation**

Lorsque vous mettez l'appareil en marche pour la première fois, un menu de sélection de la langue apparaît. Il voussuffit de choisir la langue souhaitée et d'appuyer sur **OK**. Dans les étapes suivantes de l'installation,vouspouvez définir vospréférencesen utilisant les touches de direction et la touche **OK**.

Aprèsavoir choisi la langue,vousaurez la possibilité de modifier les paramètres d'accessibilité en sélectionnant **Oui** et en appuyant sur **OK** pour continuer. Pour plus d'informations sur les options disponibles, reportez-vousà la section «**Contenu du menu du système**».

Ensuite, vous pouvez définir votre préférence de pays et, selon le pays sélectionné, il peut vous être demandé de saisir et de confirmer un code PIN. Veuillez noter que le codePIN **ne peut pas être0000**  et devra être saisi pour toute opération dansle menu ultérieurement.

L'étape suivante vouspermet de définir votre préférence de fuseau horaire. Si vouschoisissez l'option**Définir fuseau horaire** manuellement, vous pouvez sélectionner le **fuseau horaire** souhaité.Enfin,sélectionnez **Suivant** et appuyez sur **OK pour continuer**.

Vous pouvez également définir vos préférences de **type de télév iseur, de format d'affichage et de résolution HDMI**. Pour ce faire, sélectionnez chaque option et utilisez les touches de direction gauche ou droite pour modifier les réglages. Sélectionnez **Suiv ant** et appuyez sur **OK pour continuer**.

Enfin, vous pouvez définir vos préférences de **recherche de chaînes cryptées** et de choisir un type de diffusion comme favori. Leschaînesassociéesà votre type d'émission préféré seront listées en haut de la **Liste des chaînes**. Sélectionnez **Suivant** et appuyez sur **OK pour continuer** lorsque vous avez terminé.

#### **À propos de la sélection des types de diffusion**

Pour activer une option de recherche pour un type d'émission, il suffit de le sélectionner et d'appuyer sur **OK**. La case à côté de l'option choisie sera alors cochée. Pour désactiver l'option de recherche,il suffit de décocher la case correspondante en appuyantsur **OK** après avoir déplacé la mise au point sur l'option de type de diffusion souhaitée.

**Antenne numérique :** si l'option cette option est choisie, le décodeur effectuera une recherche des émissions numériques terrestres.

Une fois que les réglages initiaux sont terminés le décodeur lance la recherche des émissions disponiblespour chaque type. Bien que la recherche se poursuive pendant l'analyse, les résultats seront affichésen basde l'écran.Lorsque toutesleschaînes disponibles sont mémorisées, le menu **Chaînes**  s'affiche. Vous pouvez modifier la liste des chaînes en fonction de vos préférences à l'aide des options de l'onglet **Éditer**, ou appuyer sur la touche **Menu**  pour quitter et regarder les chaînes de télévision. Pour plus d'informations, reportez-vous à la section **Liste des chaînes**.

Pendant la recherche, un message apparaîtra pour vousdemandersi voussouhaiteztrier leschaînesselon le système de numérotation logique LCN (\*). Si vous sélectionnez «**Oui**» et appuyezsur **OK** pour confirmer, les chaînesseront triéesconformément à une séquence de chaînesreconnaissables, si elle est disponible.

*\*LCN, qui se traduit en français par «Numéro de Chaîne Logique», est un système de numérotation automatique des chaînesde télévision en fonction de leur ordre de disponibilité. Cela signifie que leschaînes sont triéeset numérotées automatiquement en fonction de leur position dans la liste des chaînes disponibles.*

*Remarque : il est recommandé de ne pas éteindre le décodeur lors de la première installation, et que certaines options peuvent ne pas être disponibles en fonction du pays choisi.*

## <span id="page-8-1"></span>**Utilisation du menu Principal**

En appuyant sur la touche **Menu**, ce dernier s'affiche sur l'écran et il est possible de naviguer dans les éléments de menu à l'aide des touches de direction de la télécommande. Pour sélectionner un élément ou voir les options du sous-menu, il suffit d'appuyer sur la touche **OK**. Certains éléments du sous-menu peuvent apparaître dans la partie supérieure de la barre de menus pour un accès rapide, que l'on peut utiliser en lesmettanten surbrillance et en appuyant sur **OK**. Pour régler ceséléments, on peut utiliser les touchesde direction Gauche / Droite. Pour quitter, il suffit d'appuyer sur **OK** ou sur la touche **BACK**.

Pour fermer complètement le menu principal, il faut appuyer sur la touche **EXIT**.

#### **1. Accueil**

Une fois que vous accédez au menu principal, la barre de menu **Accueil** sera en surbrillance.Vouspouvez personnaliser le contenu du menu **Accueil** en ajoutant desoptionsprovenantd'autresmenus. Pour ce faire, sélectionnez simplement une option etutilisez la touche de direction versle basde la télécommande. Si l'option **Ajouter à l'Accueil** est disponible, vouspouvez l'ajouter au menu **Accueil**. De même, vous pouvez supprimer ou modifier la position de n'importe quel élément du menu Accueil. Pour supprimer un élément, sélectionnez-le en utilisant la touche de direction vers le bas, puis appuyezsur **OK** et choisissez **Supprimer**ou **Déplacer**. Pour déplacer un élémentde menu, sélectionnez-le, utilisez lestouchesde directionDroite etGauchepour sélectionner la nouvelle position, puis appuyez sur **OK**

#### **2. Recherche**

Vouspouvez utiliser cette option pour rechercher des chaînes, desmenusTV et un guide.Pour commencer la recherche, appuyez sur la touche **OK** et entrez un mot-clé en utilisant le clavier virtuel. Ensuite, sélectionnez le mot [**OK**] et appuyez sur la touche **OK** à nouveau pour lancer la recherche. Lesrésultats s'afficherontà l'écran. Utilisez lestouchesde direction pour sélectionner le résultat souhaité, puis appuyez sur la touche **OK** pour l'ouvrir.

#### **3. Périphérique**

#### **3.1. Guide des Programmes**

En utilisant cette option, vous pouvez accéder au menu du guide électronique des programmes. Pour en savoir plus, consultez la section dédiée au **Guide Électronique des Programmes**.

## **3.2. Chaînes**

Cette option vous permet d'accéder au menu **Chaînes**. Reportez-vous à la section **Liste des chaînes** pour plus d'informations.

#### **3.3. Minuteries**

Ce menu vous permet de configurer des minuteries pour des événements à venir et de voir celles que vous avez déjà créées.

Pour ajouter une nouvelle minuterie, sélectionnez l'option «**Ajouter une minuterie**» à l'aide des touchesde direction,puisappuyez sur la touche **OK**. Configurez les paramètres de la minuterie dans le sous-menu et appuyez sur la touche **OK** pour terminer et mémoriser la nouvelle minuterie.

Pour modifier une minuterie existante, sélectionnez-la, choisissez «**Modifier la minuterie sélectionnée**», ajustez les paramètres, puis appuyez sur la touche **OK** pour enregistrer les modifications.

Pour annuler une minuterie, sé lectionnez-la, choisissez «**Supprimer la minuterie sélectionnée**», puis appuyez sur la touche **OK**. Pour confirmer la suppression sélectionnez «**Oui**» et appuyez sur la touche **OK**.

Il n'est pas possible de programmer des minuteries pour deux événements qui ont lieu en même temps sur différentes chaînes. Dans ce cas, il vous sera demandé de choisir une minuterie à annuler. Sélectionnez la minuterie que vous voulez annuler, puis choisissez «**Régler / Annuler**» dans le menu **Options** et appuyez sur la touche **OK**. Enregistrez les modifications en sélectionnant «**Enregistrer les modifications**» et en appuyant sur la touche **OK**.

#### **3.4. Enregistrements**

Les options de ce menu vous permettent de gérer facilement vos enregistrements. Vous pouvez **lire, modifier, supprimer ou trier** des événements enregistrés en utilisant les différentes options disponibles. Pour accéder à ces options, utilisez les touchesde directionGauche / Droite pour mettre en surbrillance l'onglet souhaité, puis appuyez sur la touche **OK**.

Pour plus d'informations reportez-vous à la section **Enregistrement USB** pour plusd'informations.

#### **3.5. Paramètres d'accessibilité**

Cette option vous permet d'accéder directement au menu des paramètres d'accessibilité

#### **4. Réglages**

Cette option vouspermetde gérer lesparamètresde votre décodeur en utilisant les options disponibles. Reportez-vousà la section **Contenu du menu Paramètres** pour plus d'informations.

#### **5. Navigateur Média**

Vouspouvez sélectionner cette option pour parcourir le contenu de la source de stockage USB connectée. Pour cela, sélectionnez l'option **d'entrée USB** et appuyez sur la touche **OK**. Le navigateur multimédia sera activé et vous pourrez y accéder pour lire des fichiers.

Référez-vousà la section du **Nav igateur multimédia** pour plus d'informations sur la lecture des fichiers.

## <span id="page-10-0"></span>**Contenu du Menu Réglages**

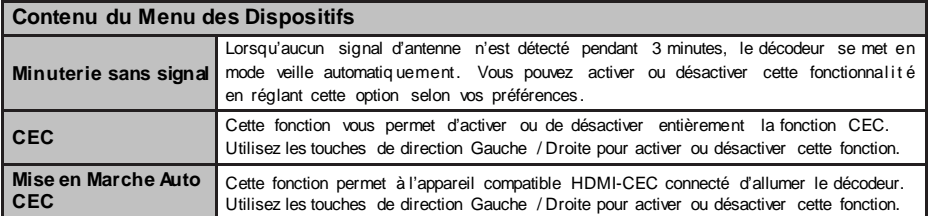

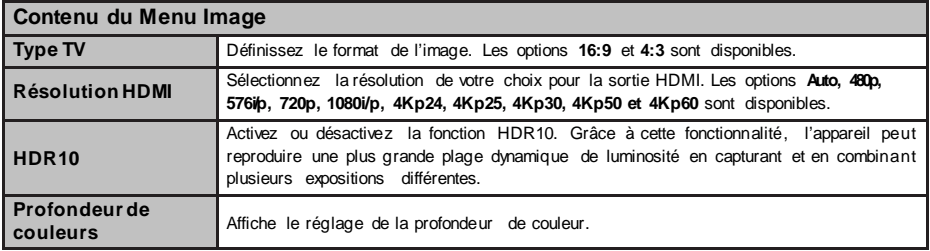

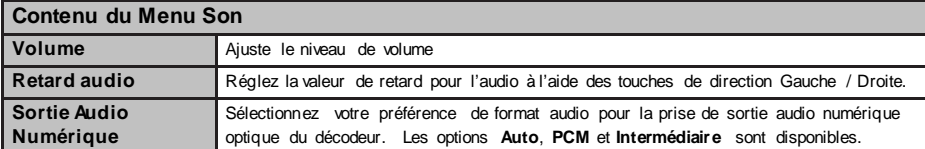

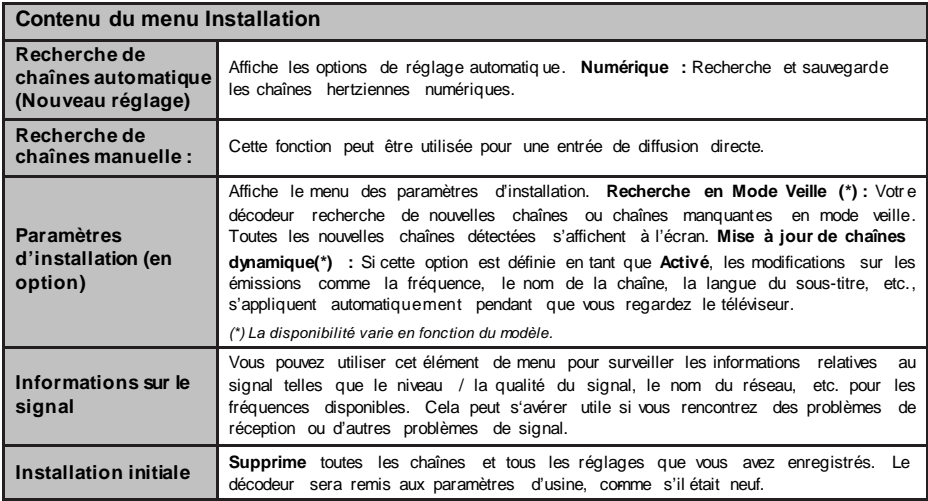

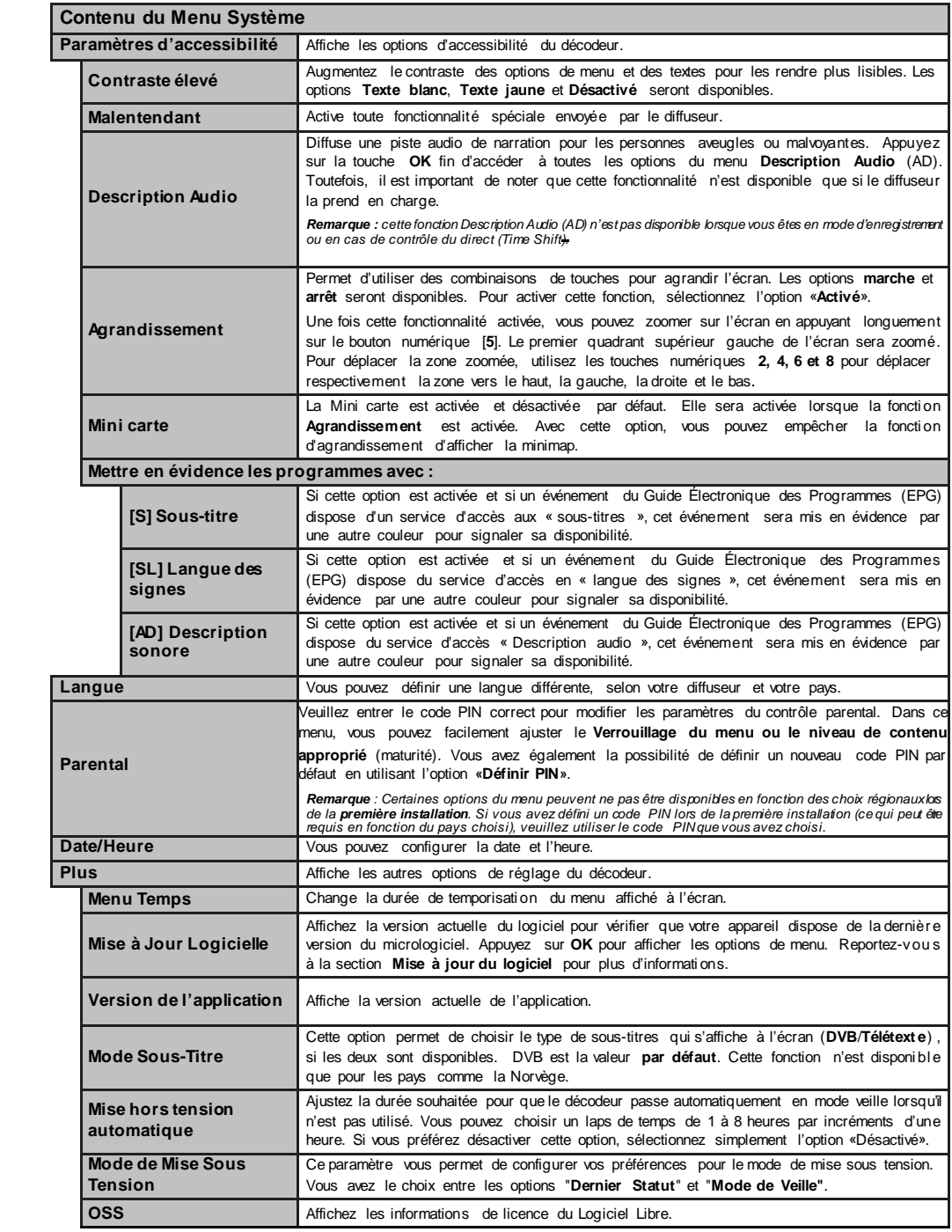

 $\begin{array}{c} \hline \end{array}$ 

## <span id="page-12-0"></span>**Liste des chaînes**

Le décodeur organise toutesleschaînesmémorisées dansune liste. Vousavez la possibilité de la modifier, de configurer vos favoris ou de choisir les chaînes activesà inclure dansla liste en utilisantlesoptions du menu «**Chaînes**». Appuyez sur la touche **OK** pour ouvrir la liste des chaînes. Vous pouvez filtrer les chaînes répertoriées ou effectuer des modifications avancéessur la liste actuelle en utilisant lesoptions disponibles dans les onglets «**Filtre**» et «**Éditer**».

## **Gestion des listes de préférences**

Vous avez la possibilité de créer quatre listes différentes de vos chaînes préférées. Pour ce faire, accédez au menu «**Périphérique**» puissélectionnez «**Chaînes**» ou appuyez sur la touche**OK** pour ouvrir le menu «**Chaînes**». Ensuite, mettez en surbrillance l'onglet «**Éditer**» et appuyez sur **OK** pour voir les options d'édition. Sélectionnez l'option «**Tag**/ **Untag chaîne**» et choisissez les canaux souhaités en appuyant sur la touche **OK** lorsqu'ils sont en surbrillance. Vous pouvez également effectuer des sélections multiples. Vous pouvez également utiliser l'option «**Tag/Untag tous**» pour sélectionner tousles canaux de la liste. Une foisleschaînessélectionnées, appuyez sur la touche Backpour revenir aux options du menu «**Modifier**».

Sélectionnez l'option «**Ajouter/Supprimer les Fav oris**» et appuyez à nouveau sur la touche**OK**. Les optionsde la liste deschaînesfavoritess'afficheront. Configurez l'option de liste désirée sur «**Activ é**».Les chaînessélectionnéesseront ajoutéesà la liste.Pour supprimer une chaîne ou deschaînesd'une liste de préférences, suivez les mêmesétapeset définissez la liste désirée sur «**Désactiv é**».

Vous pouvez utiliser la fonction de filtrage dans le menu «**Chaînes**» pour filtrer les chaînes dans la liste de manière permanente en fonction de vos préférences. Par exemple, en utilisant lesoptionsde l'onglet «**Filtre**», vous pouvez configurer l'affichage de l'une de vos quatre listes de favoris chaque fois que la liste des chaînes est ouverte.

## <span id="page-12-1"></span>**Guide desprogrammesélectroniques**

Avec la fonction de quide électronique des programmes de votre décodeur, vous pouvez consulter des informations détaillées sur les programmes de télévision deschaînesprésentesdans votre liste de chaînes. Veuillez noter que la disponibilité de cette fonctionnalité dépend de la diffusion et peut varier. Pour accéder au guide desprogrammes, appuyez sur la touche **EPG** de votre télécommande. Vouspouvez également accéder à l'option «**Guide**» dansle menu «**Périphérique**» pour y accéder.

Il existe deux types différents de mises en page d'horaire disponibles: le «**Calendrier de la Ligne du Temps**» et le mode «**Maintenant / Prochain**».Pour basculer entre ces dispositions, mettez en surbrillance l'onglet portant le nom de la disposition alternative en haut de l'écran et appuyez sur **OK**.

Utilisez les touches de direction pour naviguer dans le guide de programme. Vous pouvez faire défiler les horaires des chaînes en utilisant les touches de direction appropriés. Pour accéder aux options de l'onglet dans la partie supérieure de l'écran, utilisez la touche Back. Cela vous permettra d'utiliser les différentes fonctionnalités disponibles dans le guide électronique des programmes.

#### **Programme linéaire**

Dans cette option de mise en page, tous les événements des chaînes seront affichés dans une ligne de temps. Vous pouvez utiliser les touches de direction pour faire défiler la liste des événements. Lorsque vous mettez en surbrillance un événement. appuyez sur la touche **OK** pour afficher le menu des options pour cet événement.

Pour revenir aux options de l'onglet disponible, a p p u ye z sur la touche **BACK**. Vous pouvez sélectionner l'onglet «**Filtre**» pour accéder aux options de filtrage. Si vous souhaitez modifier la mise en page, mettez en surbrillance «**Maintenant / Suiv ant**» et appuyez sur **OK**. Les options «**Jour Précédent**» et «**Jour Suivant**» vous permettent de consulter les événements du jour précédent et du jour suivant.

En sélectionnant l'onglet «**Extras**» et en appuyant sur **OK**, vouspouvez accéder aux optionssuivantes :

«**Mettez en Surbrillance Genre**» : Ouvre le menu «**Sélectionner le genre**». Vous pouvez choisir un genre spécifique et appuyer sur **OK**. Lesévénements du guide desprogrammescorrespondant à ce genre seront mis en surbrillance.

«**Guide de Recherche**» : Affiche les options de recherche. Vous pouvez effectuer une recherche dans la base de donnéesdu guide desprogrammes en fonction des critères sélectionnés. Les résultats correspondants seront affichés.

«**Maintenant**» : Affiche l'événement en cours de la chaîne en surbrillance.

«**Zoom**» : Mettez en surbrillance et appuyez sur **OK**  pour afficher les événements dans un intervalle de temps plus large.

## **Programme Maintenant/Ensuite**

Dans cette option de mise en page, seuls les événements actuels et suivants des ch aînes répertoriées seront affichés. Vous pouvez utiliser les touches de direction pour faire défiler la liste des événements.

Pour revenir aux options de l'onglet disponibles, appuyez sur la touche **BACK**. Vous pouvez sélectionner l'onglet «**Filtre**» et appuyer sur **OK** pour afficher les options de filtrage. Si vous souhaitez modifier la mise en page, mettez en surbrillance «**Calendrier de la Ligne du Temps**» et appuyez sur **OK**.

#### **Options des événements**

Pour sélectionner un événement, utilisez lestouches de direction, puis appuyez sur **OK** pour afficher le menu **Options**. Voici les options disponibles :

«**Sélectionner la Chaîne**» : Vouspermet de passer à la chaîne sélectionnée pour regarder l'événement. Le guide du programme se fermera.

«**Plus d'info**» : Affiche des informations détaillées sur l'événement sélectionné. Utilisez lestouchesde direction versle haut et versle bas pour faire défiler le texte.

«**Réglez la minuterie de l'év énement / Supprimez la minuterie de l'év énement**» : En sélectionnant l'option «**Réglez la minuterie sur Év énement**» et en appuyant sur **OK**, vous pouvez définir une minuterie pour lesévénementsà venir. Pour annuler une minuterie déjà configurée, mettez en surbrillance cet événement et appuyez sur **OK**, puissélectionnez l'option «**Supprimer laminuterie de l'événement**». La minuterie sera annulée.

«**Enreg. / Annuler Enreg. Minuterie**» : Sélectionnez l'option «**Enregistreur**» et appuyez sur **OK**. Si l'événement est diffusé ultérieurement, il sera ajouté à la liste des minuteries d'enregistrement. Si l'événement programmé est en cours de diffusion, l'enregistrement commencera immédiatement.

Pour annuler une minuterie d'enregistrement déjà réglée,sélectionnez cetévénement,appuyezsur **OK** et sélectionnez l'option «**Supprimer l'enregistrement. Minuteur**». La minuterie d'enregistrement sera annulée.

*IMPORTANT : assurez-vous de connecter un disque USB à votre décodeur lorsqu'il est éteint. Vous pouvez allumer le décodeur pour activer la fonction d'enregistrement.*

*Remarques : il n'est pas possible de définir ou d'enregistrer une minuterie pour deux ou plusieurs événements individuels se produisant dans le même intervalle de temps.*

## <span id="page-13-0"></span>**Navigateur Média**

Pour profiter de votre musique, vidéos et photos à partir d'un périphérique de stockage USB connecté à votre décodeur, suivez les étapes suivantes :

Branchez le périphérique de stockage USB à l'entrée USB située sur le côté du décodeur.

Allumez ensuite le décodeur.

Après avoir connecté votre périphérique USB, le menu Navigateur Multimédia s'affiche à l'écran. Vous pouvez y accéder à tout moment pour parcourir le contenu de votre périphérique USB.

Dans le menu **Navigateur Multimédia**, sélectionnez l'option «**Entrée USB**» et appuyez sur **OK**. Ensuite, choisissez le fichier que voussouhaitezlire ou afficher, puis appuyez sur **OK** pour le visualiser ou le lire.

Vous pouvez ajuster les préférences de votre **Nav igateur multimédia** en accédant au menu **Réglages**. Pour y accéder, utilisez la barre d'informationsqui s'affiche en basde l'écran lorsque vous lisez une vidéo, un fichier audio ou affichez une image. Appuyez sur la touche **Info** pour afficher la barre d'informations, et si le symbole de la roue dentée situé sur le côté droit de la barre d'informations est visible, sélectionnez-le et appuyez sur **OK**. Cela vous donnera accès aux menus **Réglages de l'image**, **Réglages du son** et **Réglages du Nav igateur multimédia**. Veuillez noter que lesmenusdisponibles et leur contenu peuvent varier en fonction du type de fichier multimédia que vous avez ouvert.

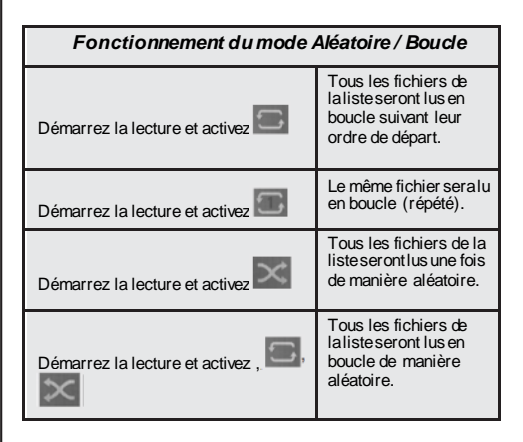

Pour accéder aux fonctions de la barre d'information, sélectionnez le symbole correspondant et appuyez sur **OK**. Pour modifier l'état d'une fonction, mettez en surbrillance le symbole et appuyez sur **OK** plusieurs fois si nécessaire. Si le symbole est affiché avec une croix rouge, cela indique que la fonction est désactivée.

## <span id="page-13-1"></span>**Enregistrement USB**

## **Enregistrement de programme**

Lorsque vous utilisez un nouveau lecteur de disque dur USB, il est recommandé de formater le disque en sélectionnant l'option «**Formater le Disque**» dans le menu «**Périphérique > Enregistrements > Paramètres**».

## **IMPORTANT !**

Veuillez noter que le formatage du disque entraînera **la PERTE de TOUTES les données** qu'il contient,et le disque sera converti au format FAT32.

Pour enregistrer un programme, connectez d'abord un lecteur de disque dur USB à votre **décodeur éteint**. Vouspouvez ensuite l'allumer pour activer la fonction d'enregistrement.

Pour effectuer un enregistrement, votre clé USB doit avoir **au moins 2 Go d'espace libre** et être compatible avec l'**USB 2.0**. Si le disqueUSB n'est pas compatible, un message d'erreur s'affichera à l'écran.

Pour les enregistrements de longue durée tels que les films, il est recommandé d'utiliser un disque dur externe USB avec sa propre alimentation.

Les programmes enregistrés seront stockés sur le disque USB connecté dansle dossier «**/DVR/RECS**». Un fichier au format TS (.ts) sera créé pour chaque enregistrement, contenant des informations sur la chaîne, le programme etla durée de l'enregistrement. *Notez que ces fichiers ne peuvent être lus qu'à partir du décodeur et ne sont pas compatibles avec les ordinateurs, vous pouvez toujours les sauvegarder en les copiant sur votre ordinateur*.

Les programmes en registrés sont divisés en partitions de 4 Go. Si la vitesse d'écriture du disque USB est insuffisante, l'enregistrement peut échouer et l'option de Time Shift (contrôle du direct) peut ne pas être disponible. Il est donc recommandé d'utiliser deslecteursde disques durs USB pour les enregistrements HD.

#### Les disques durs externes d'une capacité supérieure à 2 To ne sont pas pris en charge.

Évitez de déconnecter le périphériqueUSB pendant l'enregistrement, car cela pourrait l'endommager.

Le support multi-partitions est disponible, avec un maximum de deux partitionsdifférentesprisen charge. La première partition du disque USB est utilisée pour les fonctions d'enregistrement USB. Assurez-vous que cette première partition est formatée et prête à être utilisée pour les enregistrements USB.

Veuillez noter que certainsélémentspeuvent ne pas être enregistrés comme une chaîne cryptée ou en raison de problèmesde signal, ce qui peut entraîner des vidéos figées lors de la lecture.

Lorsque vous enregistrez un programme en arrièreplan, vous pouvez utiliser les options du menu ou accéder au **Nav igateur multimédia** pour afficher des photos, lire desfichiersaudio et vidéo, et même revoir l'enregistrement en cours.

Si le message «**Vitesse de lecture du disque USB trop lente pour enregistrer**» s'affiche au début de la lecture, recommencez l'enregistrement. Si le même message d'erreur persiste, il est possible que votre disque USB ne réponde pas aux exigences de vitesse. Essayez d'en connecter un autre.

## **Enregistrement instantané**

*IMPORTANT : Il est essentiel de connecter un lecteur de disque dur externe ou une clé USB à votre décodeur pour pouvoir enregistrer un programme. Sans cette connexion, l'option d'enregistrement ne sera pas disponible. Pour une meilleure expérience d'enregistrement et de décalage temporel, il est recommandé d'utiliser un lecteur de disque dur externe plutôt qu'une clé USB.*

Lorsque vous regardez un événement, appuyez simplement sur la touche «**Enregistrer**» pour démarrer l'enregistrement instantané. Un écran d'enregistrement s'affiche brièvement pour indiquer que l'émission en cours est enregistrée. Si vous souhaitez annuler l'enregistrement, appuyez sur la touche «**Arrêter**». Un message de confirmation apparaîtra à l'écran, vous permettant de choisir entre<br>continuer du annuler l'enregistrement **continuer** ou **annuler l'enregistrement**. Sélectionnez «**Oui**» et appuyez sur **OK** pour confirmer et continuer l'enregistrement, ou sélectionnez «**Non**» et appuyez sur **OK** pour annuler l'arrêt de l'enregistrement et continuer.

Il est important de noter que pendant l'enregistrement, vousne pourrez paschanger de chaîne. Si la vitesse de votre périphérique USB n'est pas suffisante, un message d'avertissement s'affichera à l'écran pour vous en informer.

## **Fonction «PAUSE TV» ou contrôle du direct**

Lorsque vous regardez un programme, utilisez la fonction «Pause TV» en appuyant sur la touche Pause. Cela vouspermet de mettre en pause le programme en cours tout en l'enregistrant simultanément sur votre périphérique de stockage USB. Pour reprendre le visionnage,appuyezà nouveau sur la touche Lecture, et le programme continuera à une vitesse normale de lecture x1. La barre d'informations affichera l'écart de décalage entre le programme en direct et le programme enregistré. Utilisez lestouchesd'avance rapide et de retour rapide pour avancer ou reculer dans la lecture enregistrée. Appuyez sur la touche Arrêter pour mettre fin à l'enregistrementtemporaire et revenir au direct. Veuillez noter qu'il n'y aura pas de fichier sauvegardé sur le disque pour revenir en arrière et revoir un passage spécifique.

Pendant le mode de Pause TV, vousne pourrez pas changer de chaîne, accéder au navigateur multimédia ni au menu principal. De plus, cette fonction n'est pas disponible pour les chaînes de radio. Si la vitesse de votre périphérique USB n'est pas suffisante, un message d'avertissement s'affichera à l'écran.

## **Regarder les programmes enregistrés**

Pour accéder aux enregistrements, rendez-vous dans le menu «**Périphérique**» et sélectionnez l'option «**Enregistrements**». Si vous avez des enregistrements dans la liste, choisissez celui que voussouhaitez lire et appuyezsur la touche **OK**. Cela affichera le menu desoptionsliéesà l'enregistrement. Sélectionnez l'option souhaitée et appuyez à nouveau sur la touche **OK** pour la valider.

Si vous souhaitez stopper la lecture en cours et revenir à l'écran des enregistrements, appuyez simplement sur la touche **Arrêter**.

*Remarque : au cours de la lecture d'un enregistrement, il n'est pas possible d'afficher le menu principal ni d'accéder aux autres éléments du menu.*

### **Paramètres d'Enregistrement**

Pour accéder aux paramètres d'enregistrement, suivez les étapes suivantes :

#### Allezdanslemenu«**Périphérique**>**Enregistrements**».

Choisissez l'onglet «**Paramètres**» et appuyez sur la touche **OK** pour accéder aux paramètres d'enregistrement.

Vous avez le choix parmi les options suivantes :

«**Commencer tôt**» : Vous permet de définir l'heure à laquelle vous souhaitez que l'enregistrement commence.

«**Finir tard**» : Vouspermet de régler l'heure de fin de la minuterie d'enregistrement pour qu'elle se termine plus tard.

«**Interv alle de temps maximum**» : Vous permet de définir la durée maximale de l'enregistrement programmé. Notez que les options disponibles sont approximatives et que la durée réelle de l'enregistrement peutvarier en fonction de la diffusion. Les valeurs d'espace de stockage réservé et libre seront ajustées en fonction de ce paramètre. Assurezvous d'avoir suffisamment d'espace libre pour éviter tout problème lors de l'enregistrement instantané.

## **Suppression automatique** :

«**Supprimer**» : Cette option vouspermet de configurer la suppression automatique des enregistrements précédentsen casde manque d'espace disque pour de nouveaux enregistrements. Vous pouvez choisir de supprimer lesenregistrementslespluslongs, les plus courts ou les plus anciens en premier. Utilisez lestouchesde directionGauche/Droite pour effectuer le réglage.

«**Non lus**» : Si cette option est configurée sur «**Ajoutée**», les enregistrements non lus peuvent être automatiquement supprimés en fonction de la configuration de l'option «**Supprimer**». Cette option ne sera disponible que si l'option «**Supprimer**» est réglée sur une valeur autre que «**Aucun**». Utilisez les touches de direction Gauche/Droite pour configurer vos préférences.

«**Informations sur disque dur**» : Vous permet d 'a ffich er des i n fo rmations d é ta illées sur le périphérique de stockage USB connecté à votre décodeur. Mettez en surbrillance l'option et appuyez sur **OK** pour afficher lesinformations. Appuyez sur la touche **BACK** pour fermer.

«**Formatage de Disque**» : Si vous souhaitez supprimer tous les fichiers du périphérique de stockage USB connecté, vous pouvez utiliser cette option pour formater le disque.

Lorsque l'option «**Formater le disque**» est en surbrillance, appuyez sur la touche **OK**. Un menu apparaîtra à l'écran, où vous devrez entrer le code PIN\* associé. Un message de confirmation s'affiche aprèsavoir saisi le code PIN. Sélectionnez

«**Oui**» (**Yes**) et appuyez sur **OK** pour commencer le formatage du périphérique de stockage USB. Sélectionnez «**Non**» (**No**) et appuyez sur **OK** pour annuler l'opération.

*Si vous avez défini un code PIN lors de la P***remière Installation***, veuillez utiliserle code PIN quevous avez défini.*

**Important !** Veuillez noter que le formatage de votre disque USB **effaceraTOUTES** lesdonnéesqui y sont stockées et convertira son système de fichiers en FAT32.Dansla plupart descas, le formatage résoudra lesproblèmesde fonctionnement,maisvousperdrez toutes vos données. Assurez-vous de sauvegarder toutes les données importantes avant de procéder au formatage. **Nous déclinons toute responsabilité en cas de perte de données suite au formatage**.

## **Configuration des paramètres parentaux**

Les options du menu Contrôle Parental vous perm ettent de restre in dre l'accès à certains programmes, chaînes et menus. Vous pouvez accéder à ces paramètres dans le menu **Réglages > Système > Contrôle Parental**.

Pour afficher les options de verrouillage, vous devrez saisir le code PIN approprié. Une fois le code PIN saisi, le menu Contrôle Parental s'affichera.

**Verrouillage du Menu** : Cette option permet de verrouiller ou déverrouiller l'accès à tous les menus ou aux menus d'installation du décodeur. Un code PIN sera requis pour accéder à ces menus.

**Verrouillage de la Maturité** (niveau de contenu approprié) : Lorsque cette option est activée, le décodeur utilise les informations de maturité des émissions pour restreindre l'accès à celles qui ne correspondent pas au niveau de maturité défini.

**Définir le Code PIN** : Vous permet de définir un nouveau code **PIN**.

*Remarque : Si vous avez défini un code PIN lors de la première installation (en fonction du pays sélectionné), veuillez utiliser ce code PIN.*

*Certaines options peuvent ne pas être disponibles en fonction du pays sélectionné lors de la première installation.*

## <span id="page-16-0"></span>**Mise à Jour du Logiciel**

Votre décodeur est capable de trouver et de mettre à jour le firmware automatiquement via le signal de diffusion.

## **Recherche de mise à jour de logiciels à travers l'interface utilisateur**

À partir du menu principal, sélectionnez **Réglages>Système>Plus**. Sélectionnez **Mise à jour du logiciel** et appuyez sur la touche **OK**. Ensuite, sélectionnez **Recherche de mise à jour** puis appuyez sur la touche **OK** pour lancer une nouvelle mise à jour du logiciel.

Si une mise à jour est disponible, elle sera téléchargée automatiquement. Une fois le téléchargement terminé, vous serez invité à confirmer le redémarrage du décodeur.Appuyez sur **OK** pour continuer et effectuer l'opération de redémarrage.

<span id="page-16-1"></span>*Remarque : Ne débranchez pas le cordon d'alimentation lorsque la LED clignote pendant le processus de redémarrage. Si le décodeur ne s'allume pas* **après la mise à niveau,** *débranchez-le, patientez deux minutes, puis rebranchez-le.*

## **Notifications en mode de veille**

Lorsque le décodeur ne recoit aucun signal d'entrée. comme lorsque le câble de l'antenne est débranché, un message «Aucun signal» s'affiche à l'écran et l'écran passe en mode veille après 3 minutes d'inactivité. Pour désactiver cette fonctionnalité, vous pouvez ajuster l'option «**Minuterie sans signal**» dans le menu **Réglages>Dispositifs**.

Si le décodeur est allumé mais n'est pas utilisé pendant un certain temps, il passe également en mode veille. La durée avant que cela se produise dépend du réglage de l'option «**Arrêt automatique**» dans le menu **Réglages>Système>Plus**. Vous pouvez désactiver cette option en la réglant sur «**Désactiv é**». Lorsque vous rallumez le décodeur, un message s'affiche à l'écran **« Le périphérique est automatiquement passé en mode Veilleparce qu'il n'a enregistré aucune opération pendant un certain temps** ».Avant que le décodeur ne passe en mode veille,une boîte de dialogue s'affiche.Si vousne pressez aucune touche,le décodeur passera en mode veille aprèsune période d'attente d'environ 5 minutes. Vous avez la possibilité de sélectionner «**Oui**» et d'appuyer sur **OK** pour mettre immédiatement le décodeur en mode veille. Si voussélectionnez «**Non**» et appuyez sur **OK**, le décodeur reste allumé. Vous pouvez également choisir d'annuler la fonction de **mise hors tension automatique** en sélectionnant «**Désactiv é**» dans ce dialogue. Cela permettra au décodeur de rester allumé et annulera la fonction. Vous pouvez réactiver cette fonction en modifiant le paramètre de l'option «**Arrêt automatique**» dansle menu **Réglages>Système>Plus**

## <span id="page-16-2"></span>**Navigation dans les chaînes**

Ces fonctionnalités vous permettent de naviguer facilemententre leschaînes, d'obtenir desinformations sur lesémissions en cours et de contrôler le volume de votre décodeur.

Pour passer à la chaîne suivante ou précédente dans la liste des chaînes, appuyez sur les touches **Programmes +/-**.

Lorsque vous appuyez sur une **touche numérique**, une petite fenêtre de saisie s'active dans le coin supérieur gauche de l'écran. Entrez le chiffre correspondant à la chaîne que vous souhaitez regarder. Si vous n'entrez aucun chiffre pendant 2 secondes, le décodeur basculera automatiquement vers la chaîne correspondant au numéro saisi.

Chaque fois que vous basculez vers une nouvelle chaîne ou que vous appuyez sur la touche **Info**  ou la touche directionnelle **Droite**, une bannière d'information s'affiche à l'écran. La bannière d'information affiche les informations suivantes :

- Numéro de chaîne,

- Nom de la chaîne,
- Nom de l'émission en cours
- Heure actuelle.

En appuyantà nouveau sur la touche **Info** ou la touche directionnelle**Droite**, la barre d'informationss'allonge et affiche desinformationssupplémentairestellesque l'heure de début et de fin de l'émission en cours, les spécifications de diffusion et une brève explication de l'émission. Utilisez les touches de direction**Haut / Bas** pour faire défiler le texte complet. Si disponible, lesinformationssur l'émission suivante du guide des programmess'afficheront également en appuyantsur la touche de direction droite.

Lorsque vous passez à une chaîne verrouillée, un code PIN est requis. Vouspouvez regarder la chaîne uniquement si vous saisissez le code PIN correct. Utilisez lestouches **Programmes +/-** pour passer à une autre chaîne.

Lorsque vous appuyez sur les touches **Volume +/-**, le niveau de volume s'affiche à l'écran sous forme graphique. Cette indication disparaît après un certain laps de temps.

En appuyant sur la touche **Muet**, le son de votre décodeur sera coupé et un symbole de haut-parleur barré (symbole de sourdine) s'affiche à l'écran. Pour annuler la fonction muet, appuyez à nouveau sur la touche **Muet** ou la touche **Volume +**.

## <span id="page-17-0"></span>**Affichage du télétexte**

Pour accéder aux pages de télétexte sur votre décodeur, suivez ces étapes :

Assurez-vous que vous regardez une chaîne qui propose des pages de télétexte.

Appuyez sur la touche «**TTX**» de votre télécommande pour accéder aux pagesde télétexte. Si despagesde télétexte sontdisponibles, elless'afficheront à l'écran.

Pour naviguer dans les pages de télétexte, utilisez les touches de direction de votre télécommande. Vous pouvez faire défiler les pages vers le haut, le bas, la gauche ou la droite en utilisant les flèches correspondantes.

Utilisez la touche «**OK**» pour sélectionner desoptions ou des liensprésents sur la page de télétexte. Vous pouvez également utiliser les touches colorées de votre télécommande, le caséchéant, pour accéder à des fonctionnalités spécifiques du télétexte.

Si vous souhaitez voir à la fois la page de télétexte et la diffusion télévisée en même temps, appuyez à nouveau sur la touche «Texte» pour activer le mode de mixte.

Lorsque vous avez terminé de consulter les pages de télétexte,appuyez une foisde plussur la touche

«**Texte**» pour quitter le mode de télétexte et revenir à la diffusion télévisée normale.

Veuillez noter que toutes les chaînes ne proposent pas de pages de télétexte, et la disponibilité des fonctionnalitésdu télétexte peut varier en fonction des chaînes et du service de diffusion utilisé.

## **Reco n n ai ssa n ce d e marq u e commerciale**

Dolby, Dolby Atmos et le symbole du double D sont des marques déposées de Dolby Laboratories Licensing Corporation. Fabriqué sous licence par Dolby Laboratories. Ouvrages confidentiels non publiés. Copyright © 2012-2022 Laboratoires Dolby. Tous droits réservés.

**\*\*\*** Les termes HDMI, HDMI High-Definition Multimedia Interface, HDMI trade dress et les logos HDMI sont des marques ou des marques déposées de HDMI Licensing Administrator, Inc.

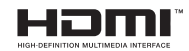

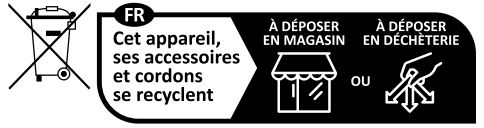

Points de collecte sur www.quefairedemesdechets.fr Privilégiez la réparation ou le don de votre appareil !

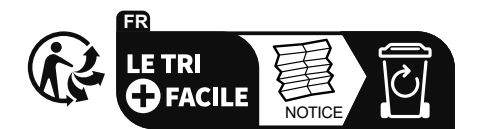

## <span id="page-18-0"></span>**Informations de la disposition**

## **[Union européenne]**

Ces symboles signifient que l'appareil électrique et électronique, ainsi que la batterie portant ce symbole, ne doivent pasêtre misau rebut comme desdéchets ménagersordinaires à la fin de leur durée de vie. Au contraire, ils doivent être acheminés vers les points de collecte indiquéspour le recyclage deséquipements électriqueset électroniques, ainsi que desbatteries, en vue d'un traitement, d'une récupération et d'un recyclage appropriés conformément à la législation en vigueur dansvotre payset aux directives2012/19/ EU et 2013/56/EU.

En procédant à une bonne mise au rebut de ces produits, vous contribuerez à la préservation des ressources naturelles et vous aiderez à éviter les potentiels effets négatifs sur l'environnement et la santé humaine qui pourraient être causés par une gestion inadéquate des déchets générés par ces produits.

Pour obtenir plus d'informations sur les points de collecte et le recyclage de ces produits, veuillez contacter les autorités locales, le centre de collecte des orduresménagèresou le magasin où vousavez acheté le produit.

Conformément à la législation en vigueur dansvotre pays, despénalitéspeuvent être imposéesen casde mauvaise mise au rebut de ces déchets..

## **(Utilisateurs commerciaux)**

Si vous souhaitez procéder à la mise au rebut de cet appareil, veuillez contacter votre fournisseur et prendre connaissance des conditions générales du contrat d'achat.

## **[Pour les autres pays hors de l'Union Européenne]**

Ces symboles ne sont valables qu'au sein de l'Union européenne.

Veuillez contacter les autorités locales pour obtenir plusd'informationssur la mise au rebutetle recyclage.

L'appareil et son emballage doivent être déposés à votre point de collecte local en vue d'un recyclage.

Certains centres de collecte acceptent des produits gratuitement.

*Remarque : Le symbole Pb situé en dessous du symbole pour les piles indique que ces piles contiennent du plomb.*

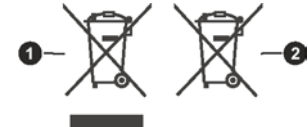

**Produits Batterie** 

## <span id="page-19-0"></span>**Spécificités**

## **Généralités**

Alimentation du décodeur : 12 V CC - 100 - -240 V AC, 50-60 Hz Consommation électrique : 10,8 W (max) Température de fonctionnement : 5 ºC à +40 ºC Température d'entreposage : -20 ºC à +70 ºC Humidité : 25 à 75 % d'humidité relative Dimensions physiques : 126 x 125 x 30,80 mm Poids : 203 g Faible puissance de consommation en mode Veille : Moinsde 0,5 W

#### **USB**

Limite de courant : 500mA

#### **Télécommande**

**Distance de fonctionnement :** Maximum 10m

**Piles :** 2x1,5 V (LR-03/AAA)

## **Compatibilité avec la norme DVB-T/T2**

Gamme de fréquences(terrestre) : 174-864 Mhz pour DVB-T/T2 Canal BW (terrestre) : 7 MHz / 8 MHz

#### **Capacités numériques**

#### **Vidéo:**

Profil principal-10H.265HEVC @L5.1 jusqu'à 4096 x 2160@60 fps, Haut profil H.264 AVC @L5.1 jusqu'à 4096 x 2160 @ 60 fps VP9 jusqu'à 4096 x 2160@60 fps 4Kx2K@30 fps, 4Kx2K@60 fps MPEG-2 MP@HL et HD jusqu'à 1080p @ 60 fps MPEG-4 jusqu'à 10808p @ 60 fps Haut profil AV1 @L5.1 jusqu'à 4096 x 2304 @ 60 fps

#### **Audio :**

- MPEG-1, MPEG-2 (Couche I/II), MP3, Dolby Digital (AC-3) En option , AAC-LCr HE-AAC Décodeur multi-flux Dolby Digital Plus, Dolby Pulse et MS11/MS12 Dolby AC4, Dolby ATMOS, Dolby MS12

#### **Lecteur multimédia**

Fichierscompatibles: mp3, jpeg, avi, mkv Modes avancés : Disponible Gestion desformatsMP3 et ID3 Tag : Disponible Lecture des fichiers Mpeg4 et MKV : Disponible Pivoter : Disponible

## **Adaptateur AC**

Nom du Fabricant : MOSO POWER SUPPLY TECHNOLOGYCO., LTD Identification de Modèle : MSA-C1000IC12.0-12W-DE ZYL6576-V2 Tension d'entrée : 100-240 V Fréquence d'entréeAC : 50-60Hz Tension de sortie : 12,0 V Courant de sortie : 1,0 A Puissance de sortie : 12,0 W Efficacité moyenne en mode actif : % 83,0 Efficacité à Faible Charge (10 %) : % 73,3 Consommation électrique sanscharge : 0,10 W

## <span id="page-20-0"></span>**Guide de dépannage**

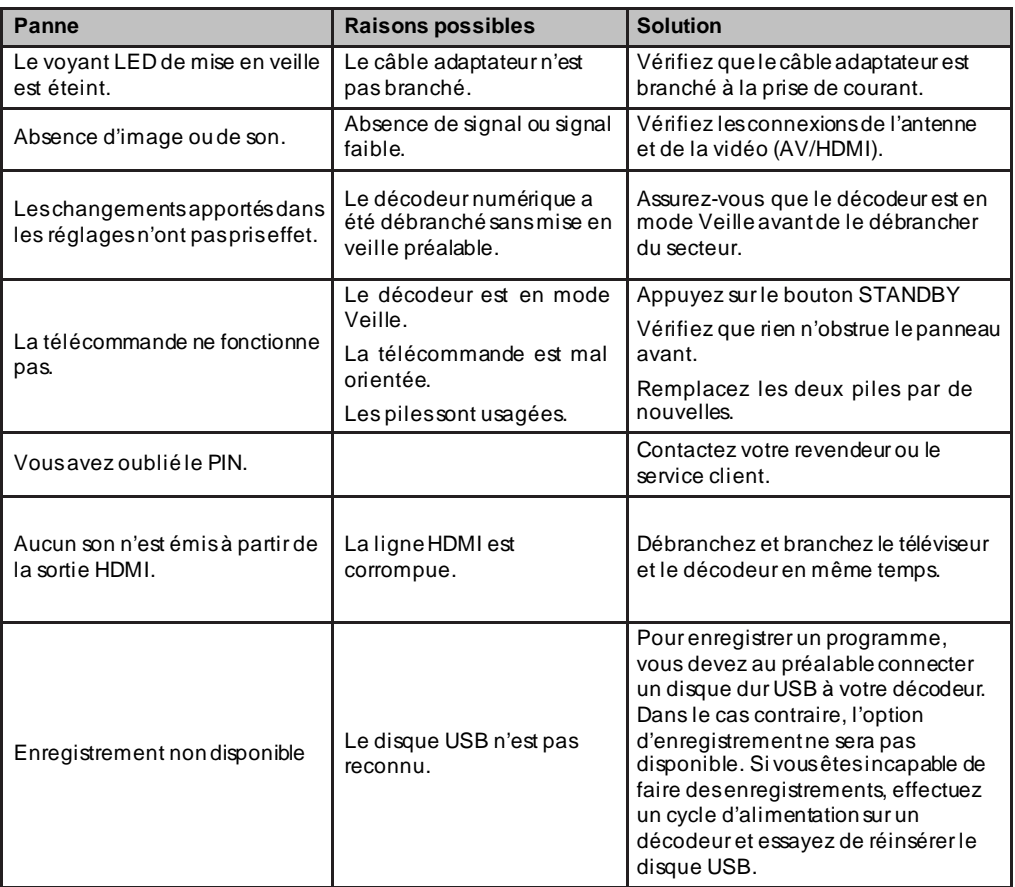

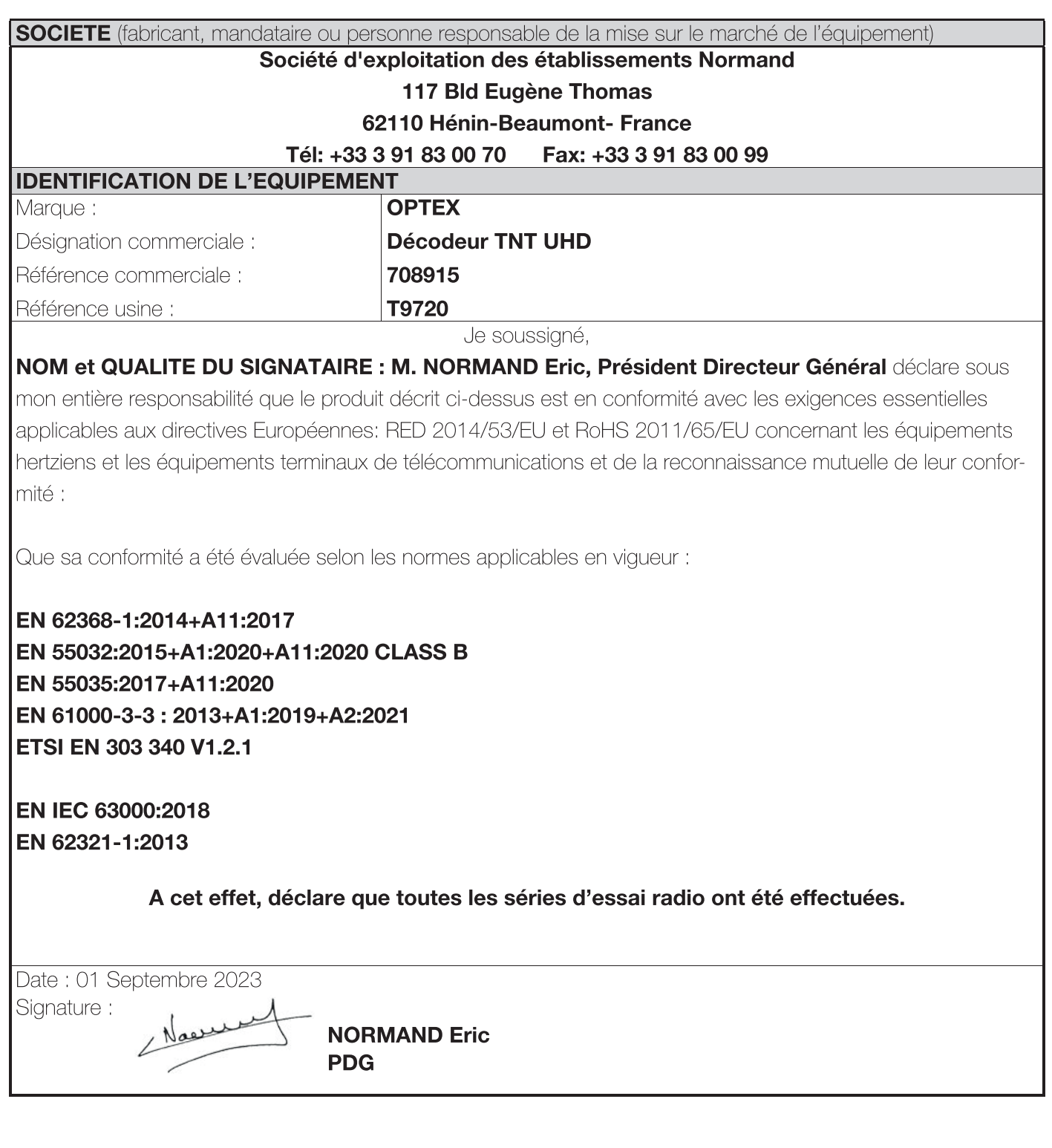

Garantie

En cas de problème ou de question technique, vous pouvez contacter notre hotline au numéro indigo ci-contre :

## 10 N°Indigo 0 825 05 62 60

## Du lundi au Jeudi de 08H00 à 12H00 et de 13H30 à 17H00 Le vendredi de 08H00 à 12H00 et de 13H30 à 16H00

OU

sur notre site https://www.groupe-normand.com

Avant tout appel, vérifiez d'avoir respecté les instructions fournies et munissez-vous de la référence commerciale du produit, numéro de série ou gencod. Gardez l'emballage d'origine en bon état au cas où vous devriez rendre l'appareil.

En cas de dysfonctionnement, notre SAV vous indiquera la procédure à suivre :

a) Le matériel neuf est garanti (pièces et main d'oeuvre) par OPTEX, dans les conditions et selon les modalités ci-après, contre tous les défauts de fabrication pendant une durée de 24 mois à compter de la date d'achat du matériel, la preuve d'achat faisant foi (pour les accessoires neufs (cordons, télécommande etc) : 3 mois à compter de la date d'achat). Nous vous recommandons donc de garder très précieusement votre facture d'achat ou ticket de caisse comme preuve de date d'achat.

b) Les matériels ayant fait l'objet d'une réparation pendant la période de garantie visée ci-dessus sont garantis (pièces et Main d'oeuvre) par OPTEX jusqu'à la dernière de ces deux dates :

expiration de la durée de garantie visée ci-dessus ou trois (3) mois à compter de l'intervention OPTEX. Cette garantie s'applique pour autant que le matériel ait été utilisé dans des conditions normales et conformément à sa destination.

c) Pendant cette période de garantie de 24 mois, le décodeur numérique défectueux sera réparé gratuitement. Le client devra néanmoins se rapprocher de son lieu d'achat afin de nous retourner le matériel défectueux dans un emballage adéquat avec l'ensemble des accessoires d'origine (les matériels endommagés durant le transport ne sont pas pris en charge au titre de la garantie) dans notre centre SAV.

Au titre de cette garantie, votre matériel sera réparé ou échangé et renvoyé à la charge d'OPTEX à l'adresse de votre revendeur.

Aucun matériel de prêt ne sera fourni pendant le délai de réparation.

d) Avant d'expédier votre matériel dans notre SAV, n'oubliez pas de :

·Indiquez à votre revendeur toutes vos coordonnées (nom, adresse, et numéro de téléphone...),

• Assurez-vous que tous les accessoires sont inclus avec le matériel dans son emballage d'origine,

•Joignez également une copie de la preuve d'achat de votre matériel.

Le matériel bénéficie, en tout état de cause, de la garantie légale contre les conséquences des défauts ou vices cachés conformément aux articles 1641 et suivants du Code Civil.

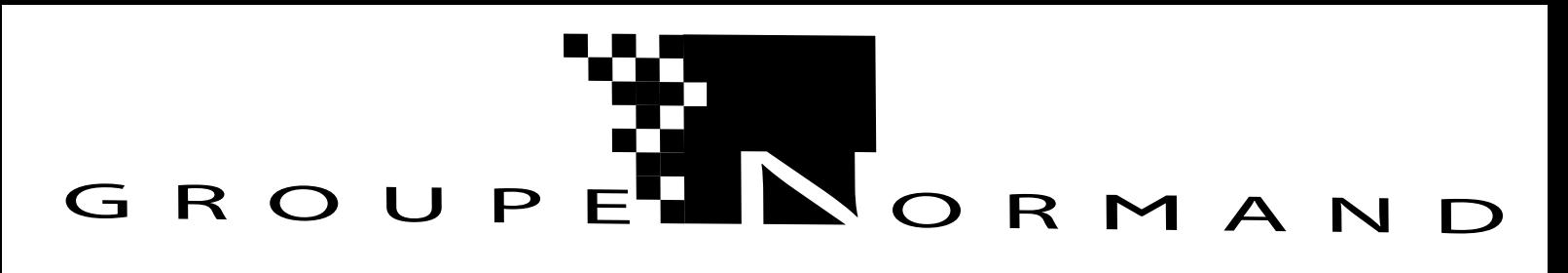

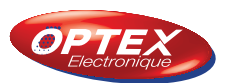

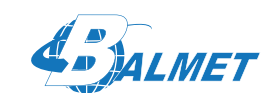

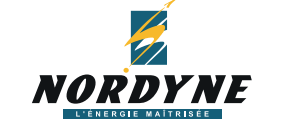

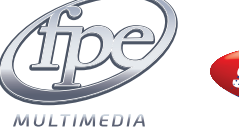

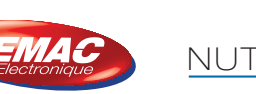

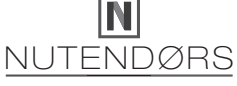

# Logo recyclage DEEE

L'utilisation de ce symbole indique que ce produit ne doit pas être traité comme un déchet ménager. En veillant à ce que l'élimination du présent produit se fasse dans de bonnes conditions, vous participez ainsi à l'élii conséquences négatives sur l'environnement et la santé humaine susceptible<br>manipulation inappropriée des déchets issus de ce produit. Pour plus d'inform<sub>i</sub>  $e$  ce produit, contactez les autorités locales, le centre de collecte des ordures

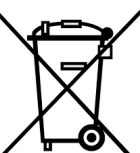

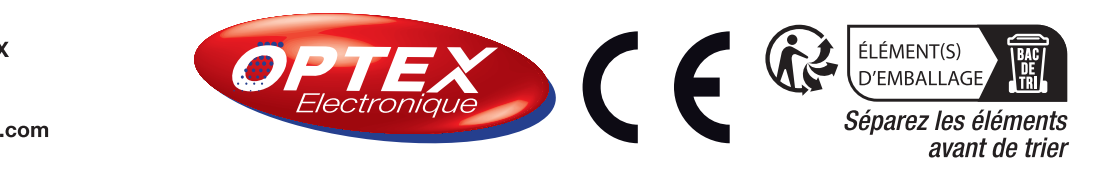

Cet appareil,<br>ses accessoires ses acc<br>et piles e recyclent:<br>e recyclent

ΠŽ

Points de collecte sur www.quefairedemesdechets.fr<br>Privilégiez la réparation ou le don de votre appareil

K∕lÑ

117 Bld Eugène Thomas 62110 Hénin-Beaumont